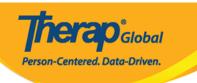

## **Test Mode**

You can use the **Test Mode** option to try out the features of Therap Applications. We recommend users to use this option to learn how to use the system using **test** data before starting to use the applications. Data entered in **Test Mode** remains in the system, and can be accessed by switching back to **Test Mode**.

1. From Dashboard click on the **Settings** tab.

| General               |                                                                                                    |
|-----------------------|----------------------------------------------------------------------------------------------------|
| Provider              | Preferences   Password Policy  <br>Archive Preference                                              |
| ·                     | New   List   Import from Excel                                                                     |
| User                  | Search Imported Excel   Titles   New Title<br>  Assign External System ID  <br>Self Password Reset |
| Physician Information | List   Physician List                                                                              |
| Change Password       | User List                                                                                          |
| User Privileges       | Manage   Archive  <br>Legacy Archive Upto Jul 2011                                                 |
|                       | User  Physician Information  Change Password                                                       |

2. Click on the **On** link beside the **Test Mode** option on the **Settings** tab.

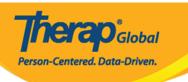

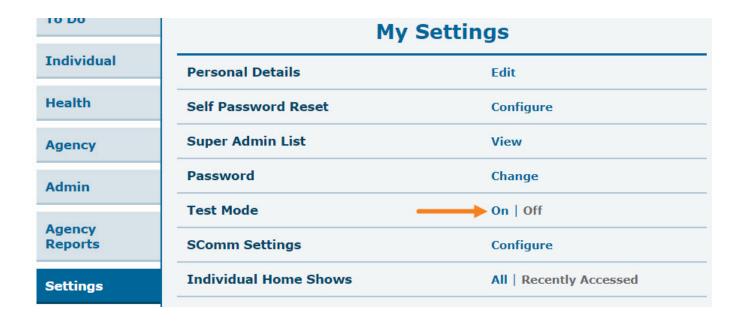

This will take you to the **Test Mode**. The **Test Mode** on Dashboard looks almost exactly the same as your actual Dashboard but with a '**TEST MODE - Do Not Enter Real Data'** message on top of your Therap pages.

**Note**: Not every feature/module that your Therap account has is available in **Test Mode**.

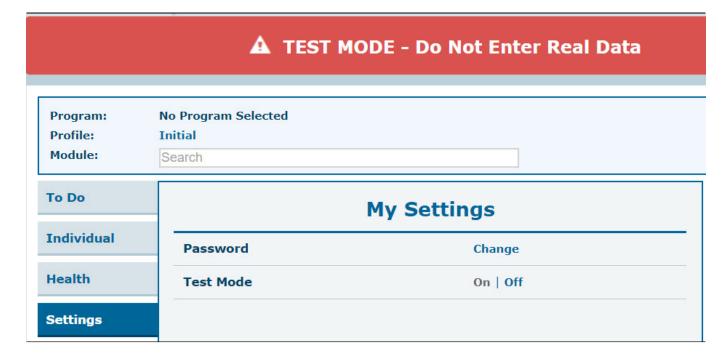

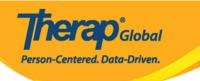

3. Clicking on the **Off** link beside the **Test Mode** option on the Settings tab will take you back to the regular Dashboard.

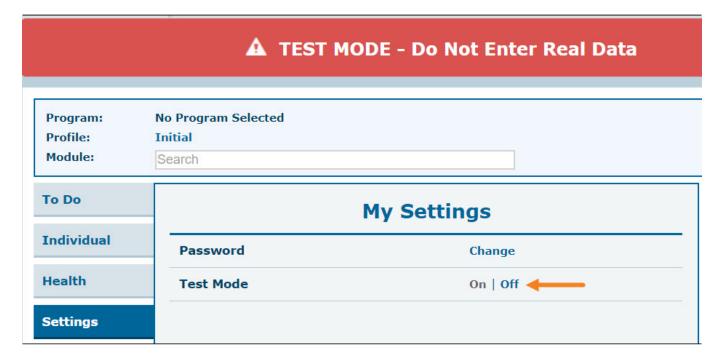